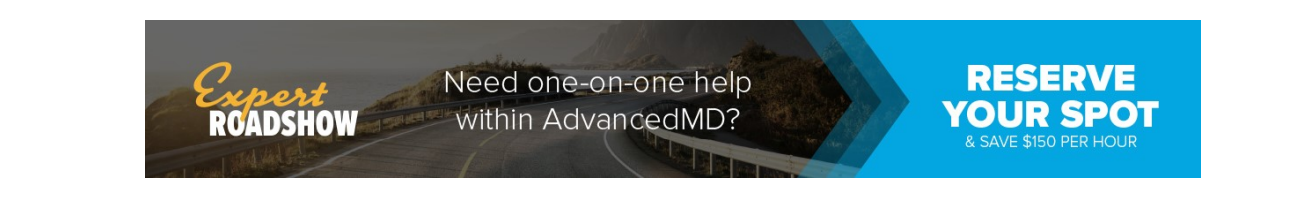

## Patient Portal Online Billing

Use online billing to view current and past statements, and easily pay your balance online.

Log in to the Patient Portal.

## Turn on Online Billing

- 1. Click the **Messages** icon.
- 2. Click Messaging Preferences.
- 3. Select Email and Text for Online Statements.

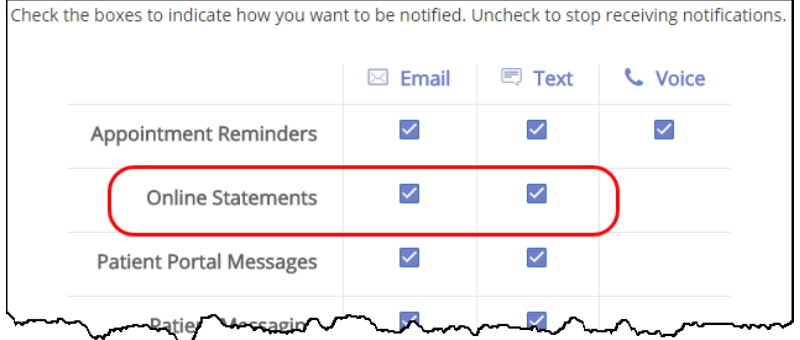

4. Click Save.

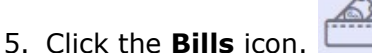

6. Select the Check to turn on online billing check box.

## Make a Credit Card Payment

- 1. In the Bills section, select a Pay Now option.
- 2. Click Make Payment.
- 3. Enter credit card and billing information and click Make Payment. If the payment is successfully submitted, the Payment Confirmation screen displays.

A payment confirmation email is emailed to the account holder with the transaction details for the charge.

© 2019 AdvancedMD